# **Rezept Historie**

Hier landen alle abgerechneten oder manuell hierher verschobenen Rezepte des Patienten.

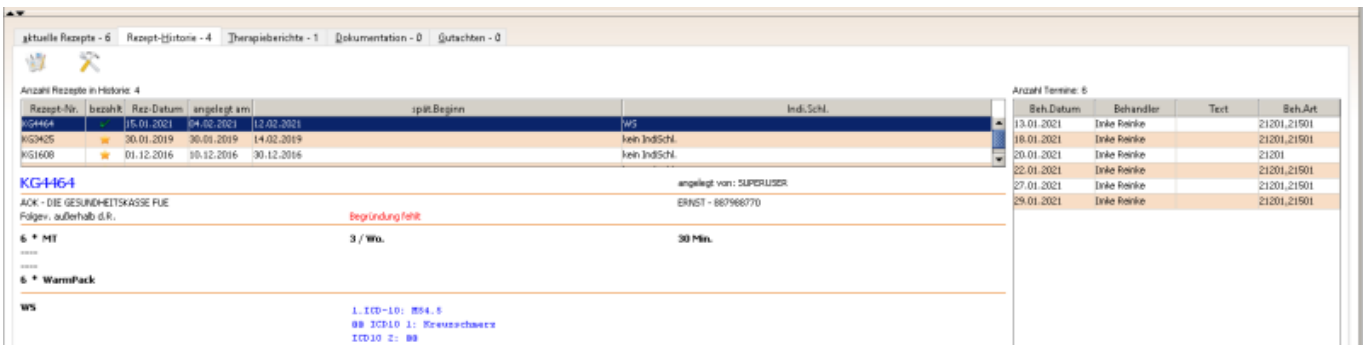

## **Icons**

**x** Die Funktionen werden durch Doppelklick [LMT](https://www.thera-pi-software.de/dokuwiki/doku.php?id=bedienung:ersteschritte) ausgeführt. Modul zum Erstellen von [Therapie-Arztberichten](https://www.thera-pi-software.de/dokuwiki/doku.php?id=tools:therapieberichte)

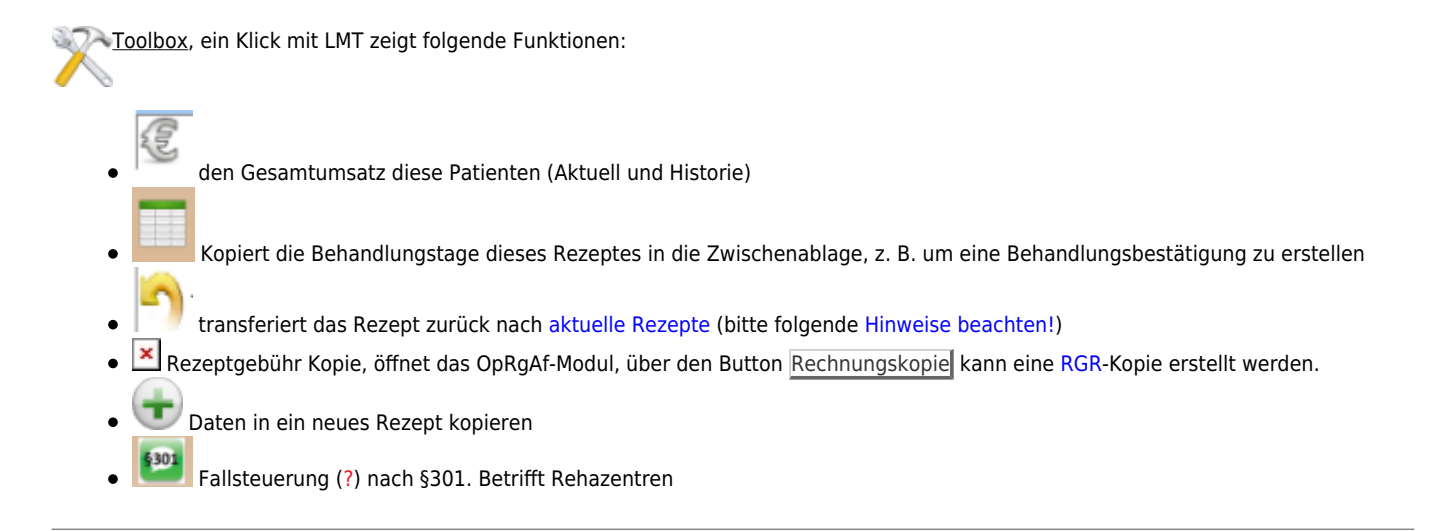

# **Tabellen**

#### **Anzahl Rezepte**

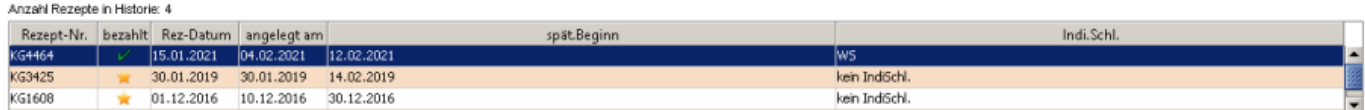

In dieser Tabelle sind alle abgerechneten Rezepte des Patienten aufgeführt.

Die Symbole unter bezahlt haben folgende Bedeutung:

Rezeptgebühr nicht bezahlt bzw. noch keine Rezeptgebührrechnung erstellt.

Rezeptgebühr wurde bezahlt.

Rezeptgebührrechnung wurde erstellt, aber noch nocht bezahlt.

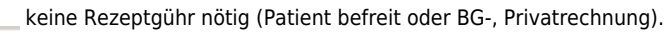

### **Anzahl Termine**

In dieser Tabelle verden die bisher geleisteten (bestätigten) Termine zu diesem Rezept angezeigt. Die Buttons am unteren Ende der Tabelle haben folgende Funktion:

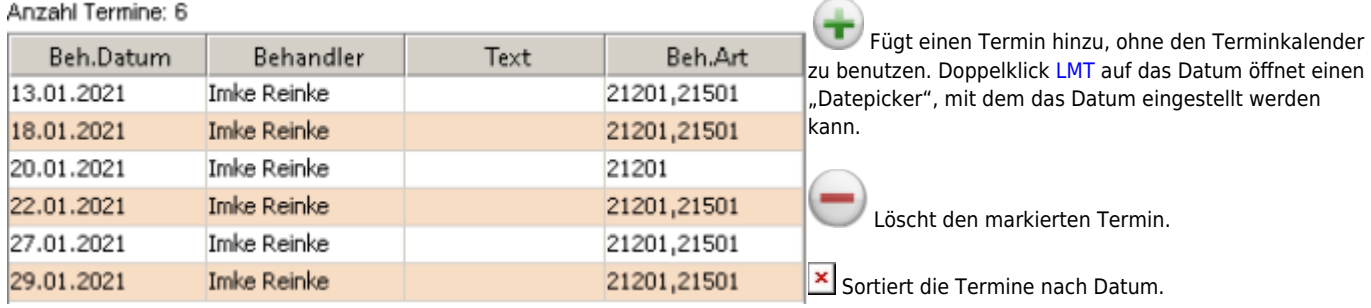

# <span id="page-1-0"></span>**Transfer zurück in "Aktuelle Rezepte"**

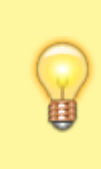

## **Achtung!!!!**

Wenn Sie das Rezept lediglich **zur Ansicht** in die aktuelle Rezepte transferieren, sollten Sie die zugehörigen Fakturadaten **nicht löschen**.

Wenn Sie das Rezept jedoch **neu abrechnen** wollen, sollten Sie die Fakturadaten **unbedingt löschen!**

From: <https://www.thera-pi-software.de/dokuwiki/>- **Thera-π Wiki**

Permanent link: **<https://www.thera-pi-software.de/dokuwiki/doku.php?id=rezept:historie&rev=1674390270>**

Last update: **2023/01/22 13:24**

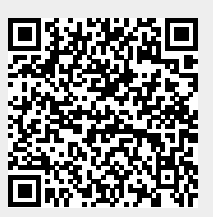